# **Lesson 4. Ping-Pong**

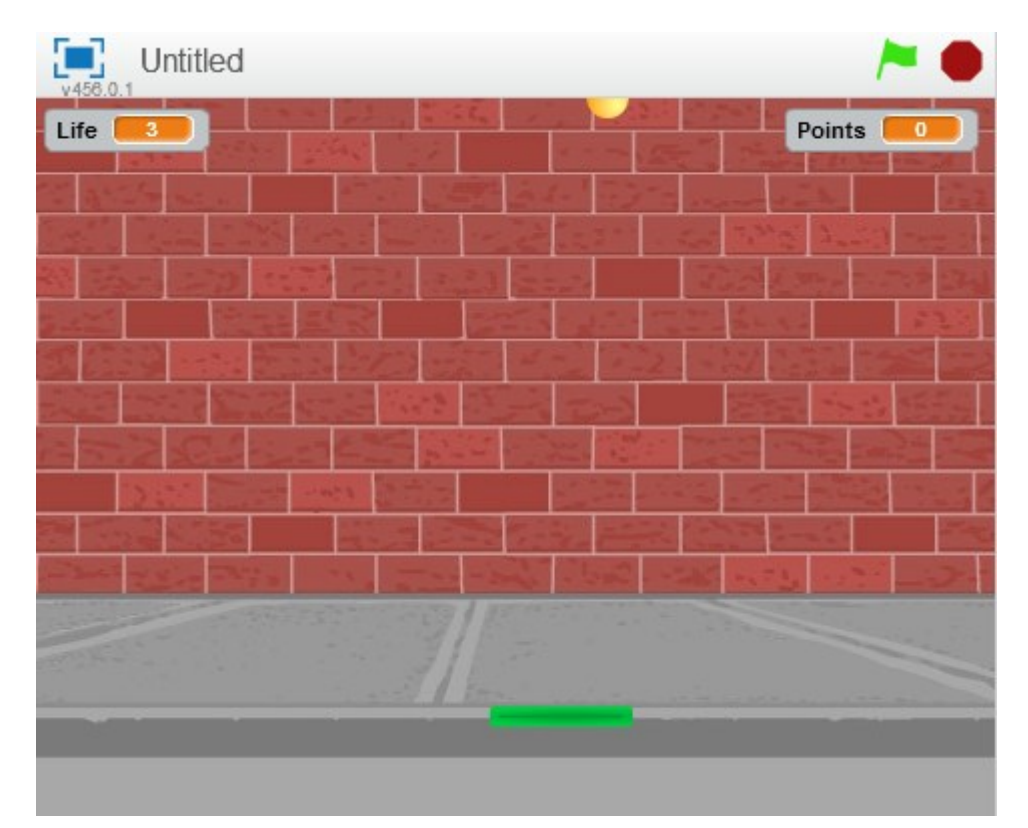

**Task:** Create a classic version of a Ping-Pong computer game.

## **Step 1: Preparation**

- 1. Create a new project ("Create" -> menu "File" -> "New");
- 2. Delete default sprite (right-click, "delete");
- 3. Add new backdrop ("New backdrop:" -> Choose any backdrop you like);
- 4. Delete default backdrop (right-click, "delete").

### **Step 2: Paddle follows the mouse pointer**

1. Add a new sprite (Open sprite library,

category "Things", sprite "Paddle");

2. Create a script for the paddle in order to

make it follow mouse pointer, but only

horizontally

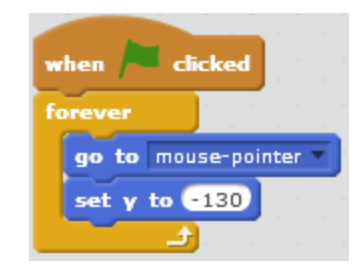

## **Step 3. The ball bounces off the edges and the paddle**

1. Add a new sprite (Open sprite library, category "Things", sprite "Ball"); 2. Shrink the size of the ball; 3. Create a script that moves the ball in the top and in the center of the scene with a speed of 10 steps. The game begins once the "Space" button is pressed; 4. Add a script which makes the ball bounce off the edges of the scene and the paddle.

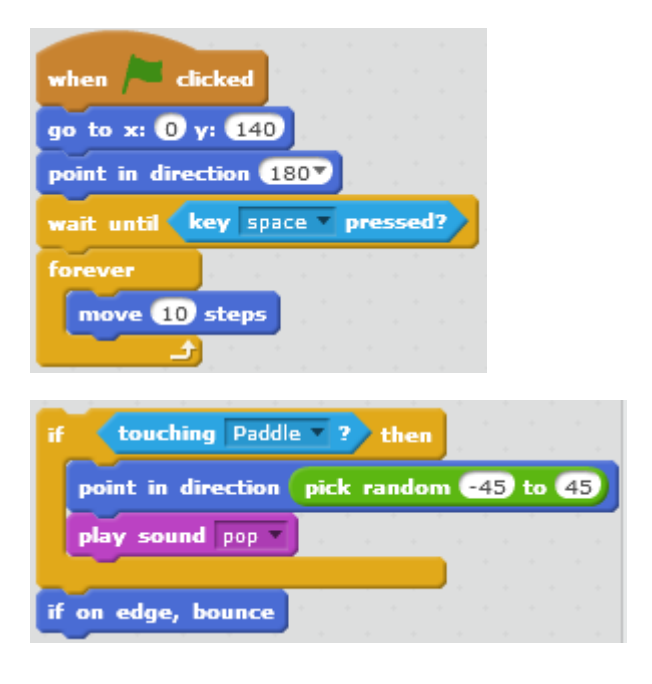

#### **Step 4. Create life and points counter**

1. Create two variables: "Life" and "Points", which are "3" and "0" in the beginning of the game correspondingly;

2. Add losing condition in the ball's script; 3. Add notification about points increasing and losing into ball touching conditions with the paddle and losing conditions correspondingly; 4. Add commands to increase the "Points" if the ball touches the paddle and to decrease the "Life" counter if lost; 5. Add a condition – when the "Life" counter is

lower than one, the game is over.

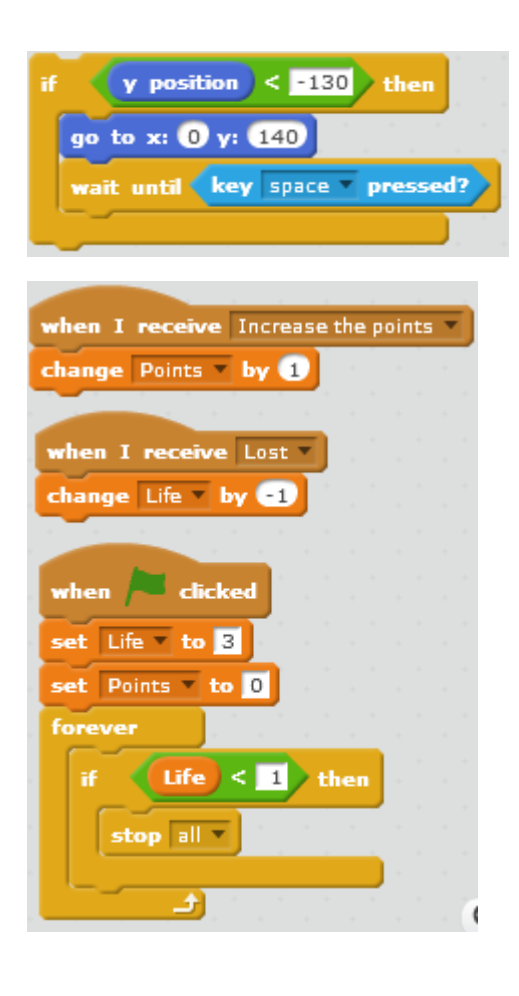

**Step 5. Set ball speed increasing condition each 20 points and paddle size decreasing condition each 50 points** 

1. In order to complete this task we will be using remainder checkup. First of all let us create a new variable "Speed" which will define the speed of the ball; 2. Add a command to the ball's script which will set its speed to 10 steps in the beginning of the game, and in the "Move" command we will insert our variable instead of the numerical value;

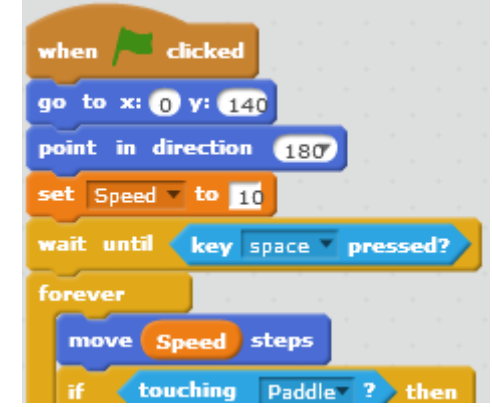

3. Add a condition – the speed of the ball will be increasing if the remainder after dividing of the variable "Points" by 20 will be equal to 0. Note that the checkup takes place during the informing of the points increasing;

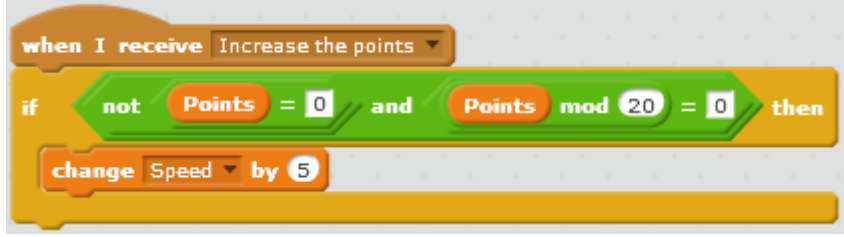

4. Make a similar condition for decreasing of the paddle's size each 50 points.